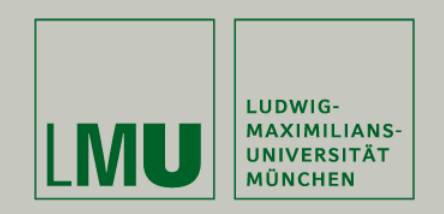

Dipl.Inf. Otmar Hilliges

# **Programmierpraktikum 3D Computer Grafik**

GLSL

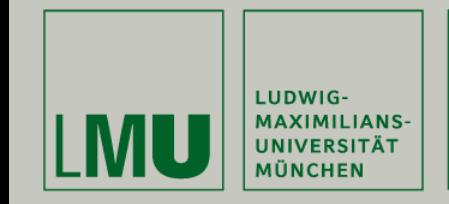

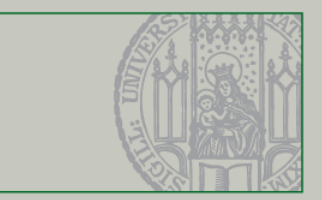

# Rendering Pipeline Prozessoren:

Agenda

- •Vertex Prozessor
- •Fragment Prozessor

OpenGL Setup für GLSL Shader-Grundlagen Beispiele

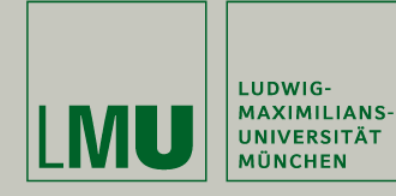

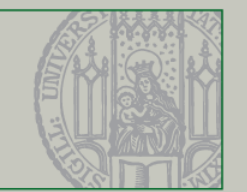

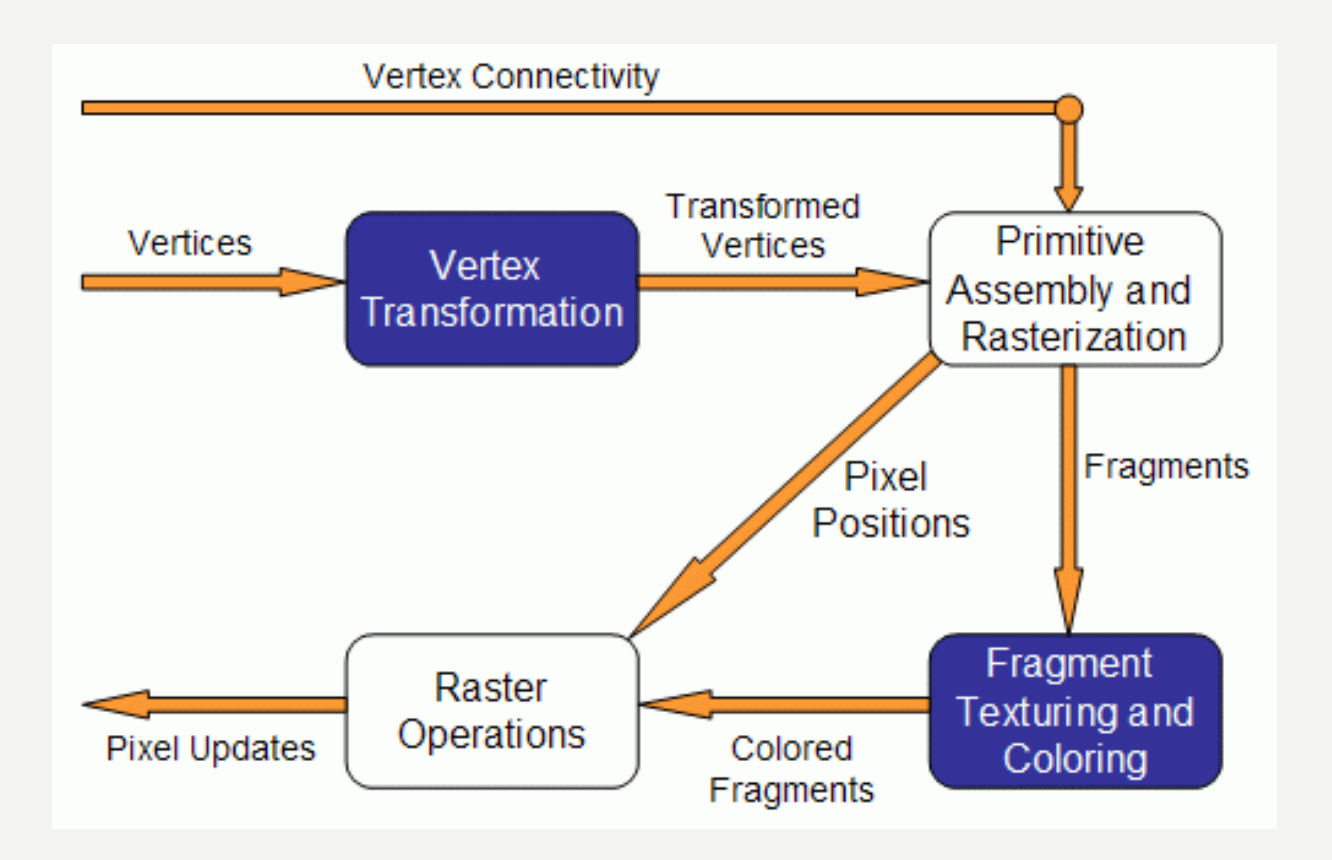

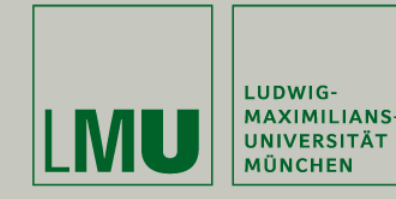

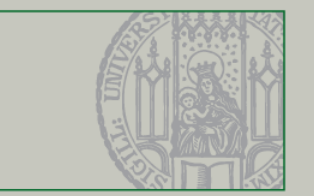

### Vertex Transformation:

- •Ein Vertex ist eine Menge von Attributen (Koordinaten, Normale, Farbe, …)
- • Operationen, die durchgeführt werden:
	- Transformation der Vertexposition
	- Lichtberechnungen pro Vertex
	- Generierung und Transformation der Texturkoordinaten

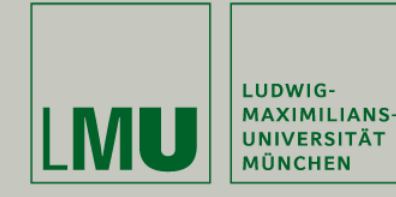

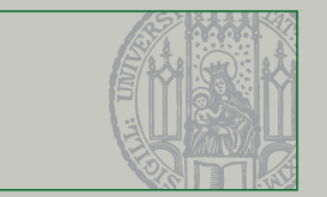

#### Primitive Assembly and Rasterization:

- • Zusätzlich zur Vertextransformation werden hier die Verbindungen der einzelnen Vertices als Eingabe verwendet
- •Verantwortlich für Clipping, Backface Culling
- • Ausgabe:
	- Position der Fragmente im Puffer
	- Interpolierte Werte für jedes Fragment der vorher berechneten **Attribute**

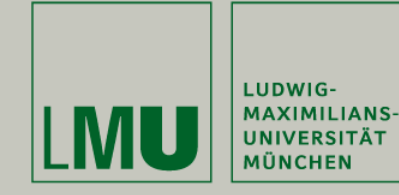

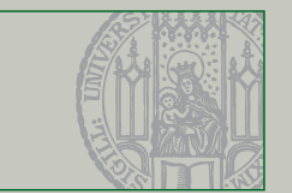

# Fragment Texturing and Coloring:

- •Farb- und/oder Texturwerte wurden vorher schon interpoliert
- •Nebel wird in dieser Stufe hinzugefügt
- • Ausgabe:
	- Farb- und Tiefenwert für jedes Fragment

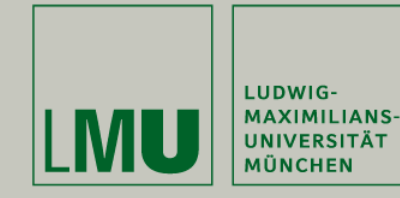

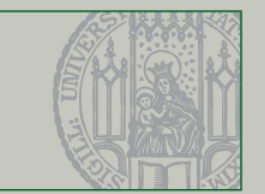

### Raster Operations:

- • Führt Tests durch, z.B.
	- Alpha
	- Stencil
	- Depth
- •Nur in dieser Stufe kann auf den Framebuffer zugegriffen werden

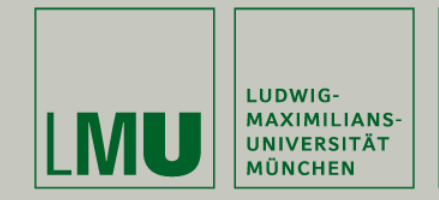

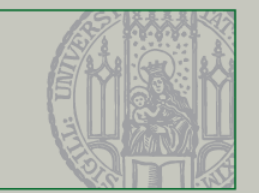

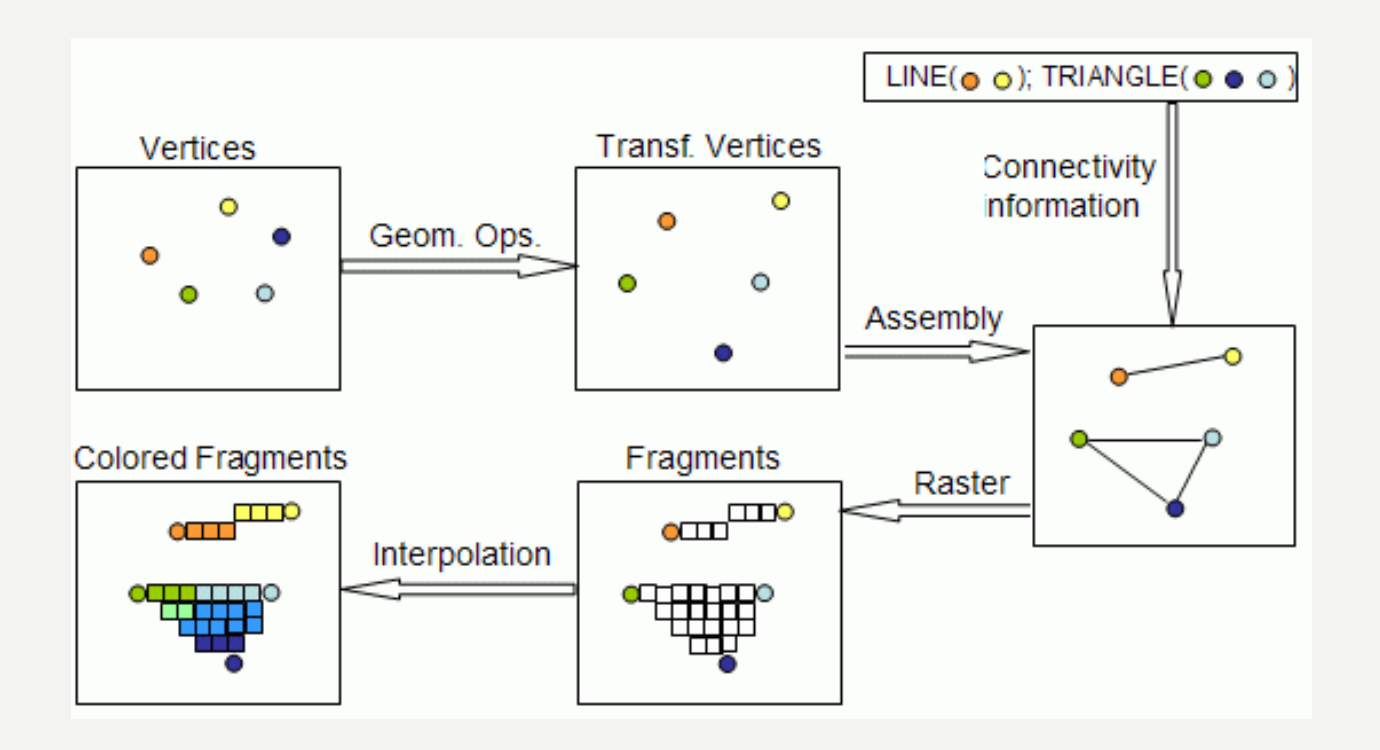

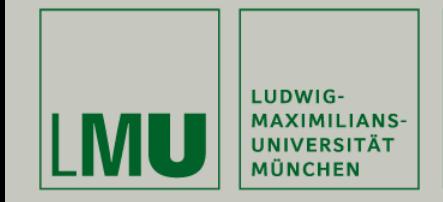

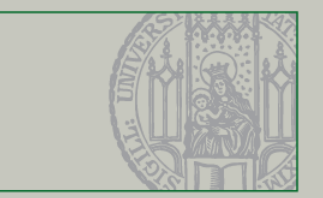

#### Vertexprozessor:

•Verarbeitet Vertex-Shader

Prozessoren

- •Hat keinen Zugriff auf den Framebuffer
- • Vertex-Shader können verwendet werden, um Vertexdaten zu verändern:
	- Positions- und Normalentransformation
	- Generierung und Transformation der Texturkoordinaten
	- Beleuchtung pro Vertex oder Wertberechnung für Beleuchtung pro Pixel
	- Farbberechnung

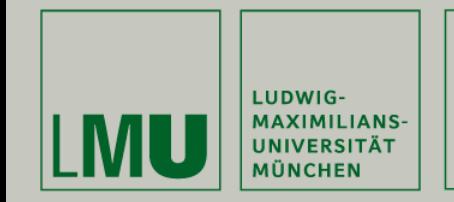

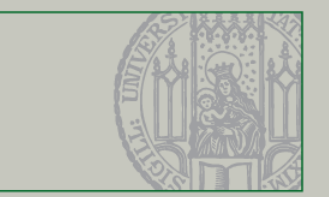

#### Fragmentprozessor:

Prozessoren

- •Verarbeitet Fragment-Shader
- • Fragment-Shader können verwendet werden, um Fragmentdaten zu verändern:
	- Berechnung von Farben und Texturkoordinaten pro Pixel
	- Texturanbringung
	- Nebelberechnung
	- Normalenberechnung falls eine Beleuchtung pro Pixel gewünscht ist

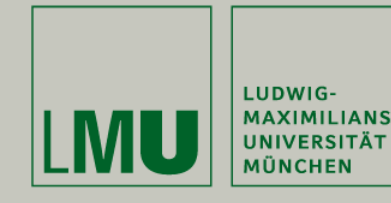

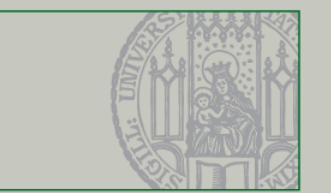

# Shader sind eine Art C Modul

Müssen separat kompiliert werden

Wird später (wie bei C) in ein Programm gelinkt

Zwei Möglichkekiten in OpenGL:

- •OpenGL 2.0
- •OpenGL Extensions

Vereinfachung: GLEW (OpenGL Extension Wrangler)

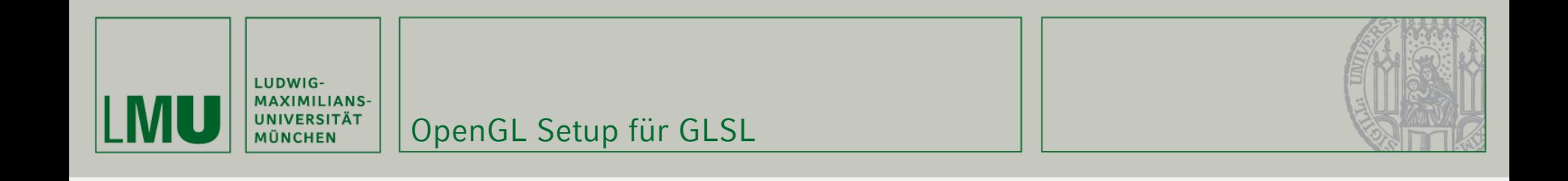

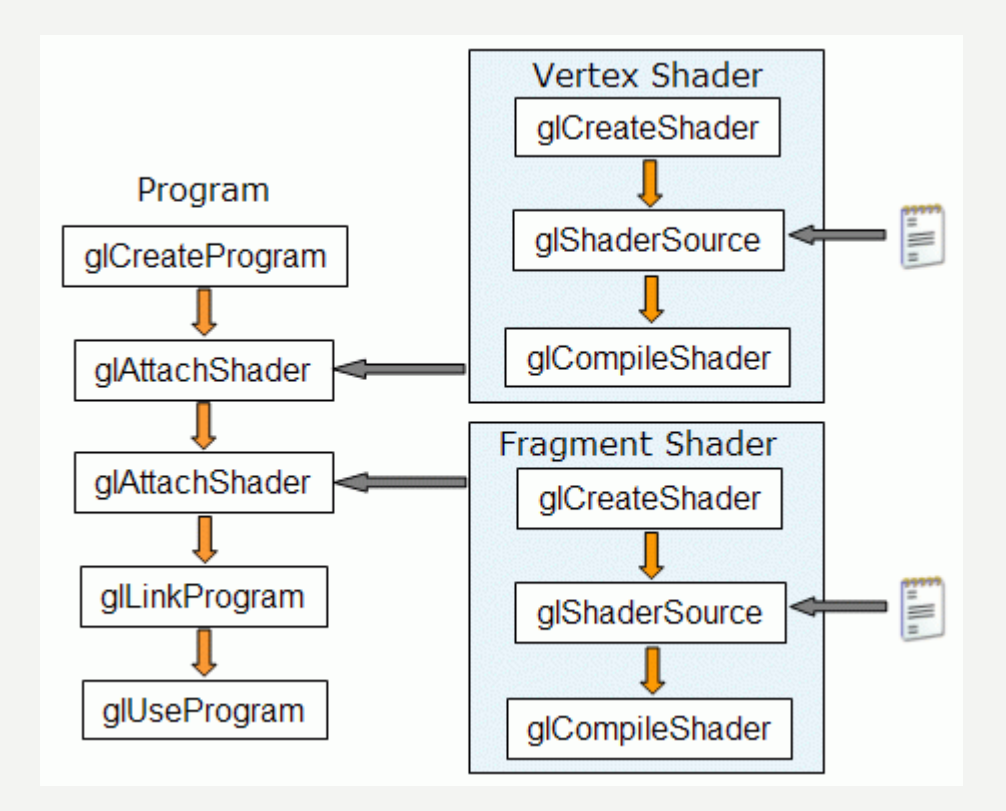

3D Programmierpraktikum SS07

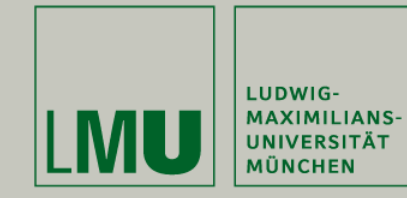

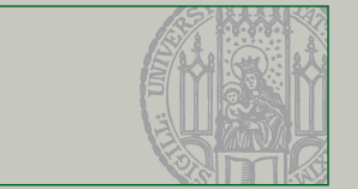

#### Schritte, um einen Shader zu erstellen (1):

•Erzeugen eines Objekts (Shader-Container):

/\* OpenGL 2.0 syntax \*/

GLuint glCreateShader(GLenum shaderType);

//shaderType: GL\_VERTEX\_SHADER oder GL\_FRAGMENT\_SHADER

/\* ARB extensions syntax \*/ GLhandleARB glCreateShaderObjectARB(GLenum shaderType); //shaderType: GL\_VERTEX\_SHADER\_ARB oder // GL\_FRAGMENT\_SHADER\_ARB

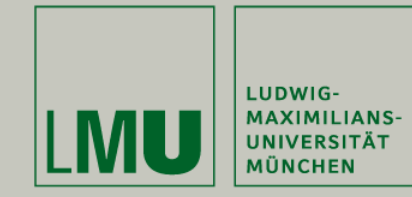

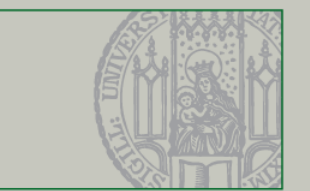

#### Schritte, um einen Shader zu erstellen (2):

• Sourcecode laden:

void glShaderSource(GLuint shader, int numOfStrings,

const char\*\* strings, int\* lenOfStrings);

void glShaderSourceARB(GLhandleARB shader, int

numOfStrings, const char\*\* strings,

int\* lenOfStrings);

- // shader: Handle des Shader-Objekt
- // numOfStrings: Anzahl der Strings
- // strings: Array mit Strings
- // lenOfStrings: Array mit den Längen jedes Strings
- // (NULL = dass die Strings NULL-terminiert sind)

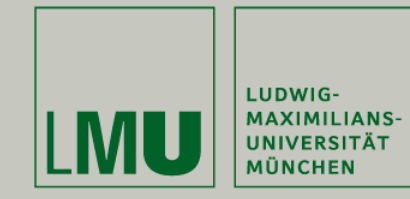

#### Schritte, um einen Shader zu erstellen (3):

•Shader kompilieren:

/\* OpenGL 2.0 syntax \*/

void glCompileShader(GLuint program);

// program: Handler zum Programm

/\* ARB extensions syntax \*/

void glCompileShaderARB(GLhandleARB program);

// program: Handler zum Programm

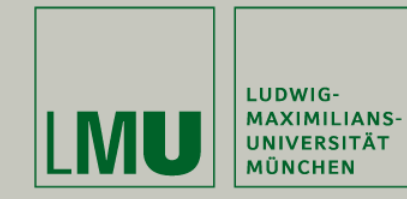

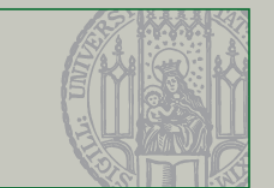

### Schritte für ein Programm (1):

•Erzeugen eines Objekts (program container):

/\* OpenGL 2.0 syntax \*/

GLuint glCreateProgram(void);

/\* ARB extensions syntax \*/

GLhandleARB glCreateProgramObjectARB(void);

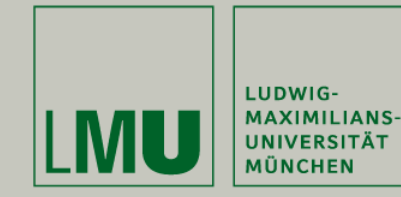

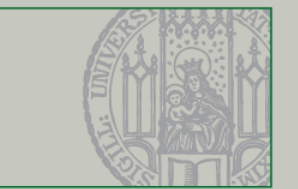

#### Schritte für ein Programm (2):

•Shader hinzufügen:

/\* OpenGL 2.0 syntax \*/

void glAttachShader(GLuint program, GLuint shader);

/\* ARB extensions syntax \*/

void glAttachObjectARB(GLhandleARB program,

GLhandleARB shader);

- // program: Handler zum Program
- // shader: Handler für den Shader, der hinzugefügt
- // werden soll

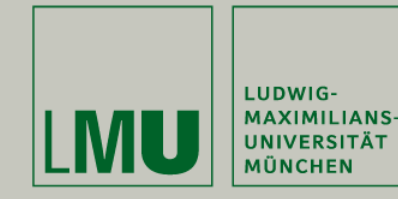

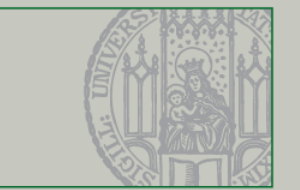

### Schritte für ein Programm (3):

•Programm linken und verwenden:

```
/* OpenGL 2.0 syntax */
void glLinkProgram(GLuint program);
void glUseProgram(GLuint prog);
```

```
/* ARB extensions syntax */
void glLinkProgramARB(GLhandleARB program);
void glUseProgramObjectARB(GLhandleARB prog);
```

```
// program: Handler zum Program
// shader: Handler für das Programm oder 0, falls feste
// Funktionalität benötigt wird
```
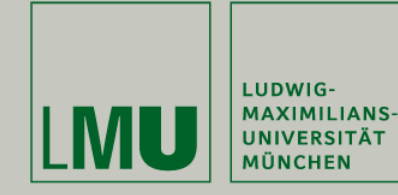

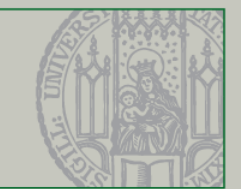

#### Beispiel (OpenGL 2.0):

```
char *vs, *fs;
```
- v = glCreateShader(GL\_VERTEX\_SHADER);
- f = glCreateShader(GL\_FRAGMENT\_SHADER);

```
vs = textFileRead("toon.vert");
```

```
fs = textFileRead("toon.frag");
```

```
const char *vv = vs;
const char *ff = fs;
glShaderSource(v, 1, &vv, NULL);
glShaderSource(f, 1, &ff, NULL);
```

```
free(vs); free(fs);
```
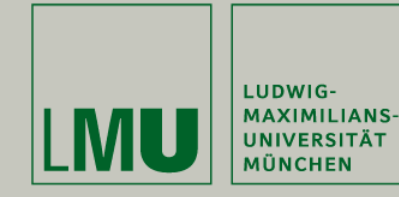

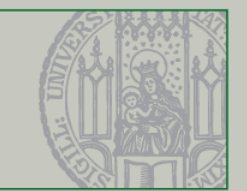

# Beispiel (OpenGL 2.0):

glCompileShader(v);

glCompileShader(f);

p = glCreateProgram();

glAttachShader(p, v);

glAttachShader(p, f);

glLinkProgram(p);

glUseProgram(p);

…

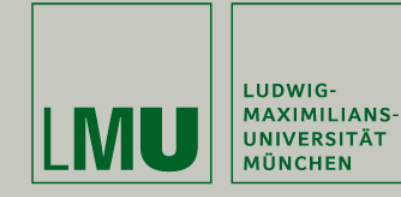

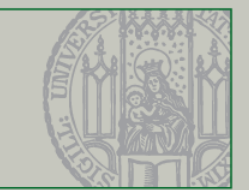

#### Clean-Up-Verfahren:

```
/* OpenGL 2.0 syntax */
```
void glDetachShader(Gluint program, GLuint shader);

void glDeleteShader(GLuint id);

void glDeleteProgram(GLuint id);

/\* ARB extensions syntax \*/

void glDetachObjectARB(GLhandleARB program,

GLhandleARB shader);

void glDeleteObjectARB(GLhandleARB id);

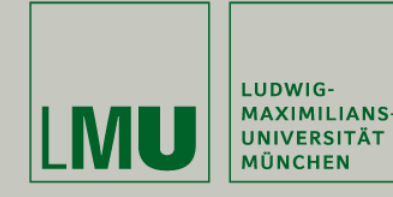

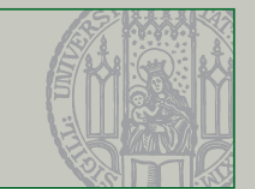

#### Datentypen in GLSL:

float, bool, int

# Vektoren in GLSL:

 $vec{2, 3, 4}$ : Vektor mit 2, 3 oder 4 float-Werten bvec{2, 3, 4}: Vektor mit boolschen Werten ivec{2, 3, 4}: Vektor mit int-Werten

# Matrizen in GLSL:

mat2, mat3, mat4: 2x2, 3x3 oder 4x4 Matrix

# Texturzugriff in GLSL:

sampler{1D, 2D, 3D}: 1D-, 2D- oder 3D-Textur samplerCube: für Cubemap-Texturen sampler{1D, 2D}Shadow: für Shadowmaps

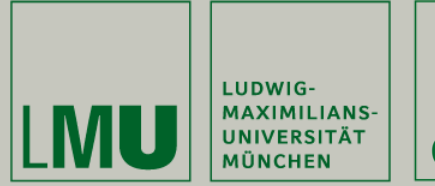

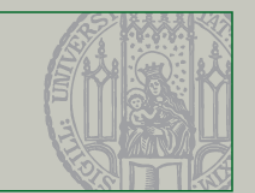

- **Strukturen und Arrays sind erlaubt und werden** verwendet wie in C
- Automatisches Typecasting funktioniert nicht, d.h. float a=2 gibt einen Fehler.
- Stattdessen: float a = float(2);
- $\blacksquare$  Qualifikatoren für Variablen:
	- •const, attribute, uniform, varying
- **Example 21 Figgs in Angle Title is example in the Union Existieren wie** auch in C

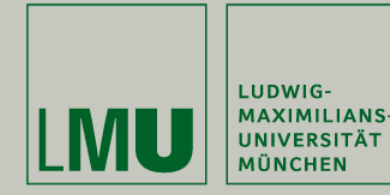

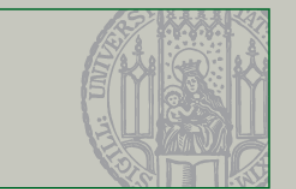

- $\blacksquare$ Drei Arten von in/output Variablen:
- $\blacksquare$  Attributes:
	- •Vertex Shader
	- •Read-only
	- •Werte ändern sich (pro Vertex)
	- Vertexposition, Normalen
- $\blacksquare$  Uniforms
	- •Vertex und Fragment Shader
	- •Read-only
	- •Lichtposition, Lichtfarbe
- $\blacksquare$  Varyings
	- •Vertex (rw), Fragment (r-o) Shader
	- •Verwendet um Daten von Vertex zum Fragment Shader zu übergeben.
	- •Name muss identisch sein
	- •Lesen vor dem Schreiben verursacht Fehler

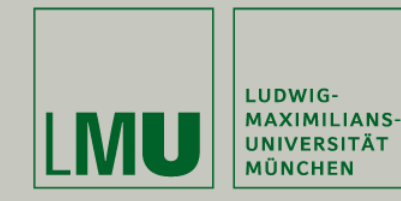

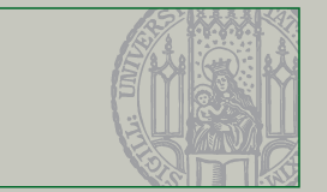

### Funktionen:

- •Wie in C sind Shader in Funktionen unterteilt
- • Sind aufgebaut wie in C, d.h. Rückgabewert möglich (darf aber kein Array sein)
- •Jeder Shadertyp muss eine Funktion void main() enthalten

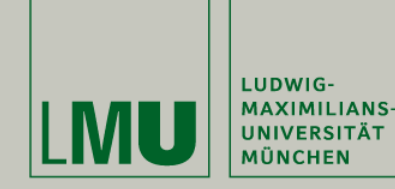

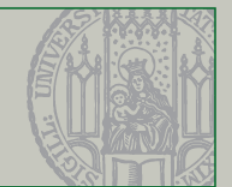

```
//access the ModelViewProjectionMatrix
uniform mat4 gl_ModelViewProjectionMatrix;
//uniform mat4 gl_ModelViewMatrix;
//uniform mat4 gl_ProjectionMatrix;
```
//access to incoming Vertices attribute vec4 gl\_Vertex;

```
//Imitate standard procedure:
void main()
\{gl_Position = gl_ModelViewProjectionMatrix * glVertex;
}
```

```
//Beware: No lightning computation!
```
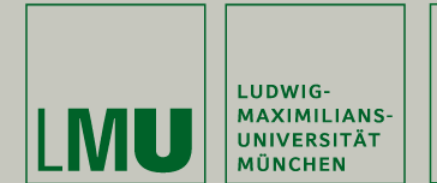

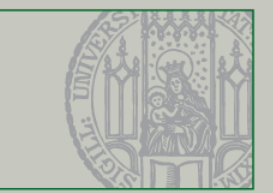

```
//write fragment color
void main()
{
   gl_FragColor = vec4(0.4,0.4,0.8,1.0);
}
```
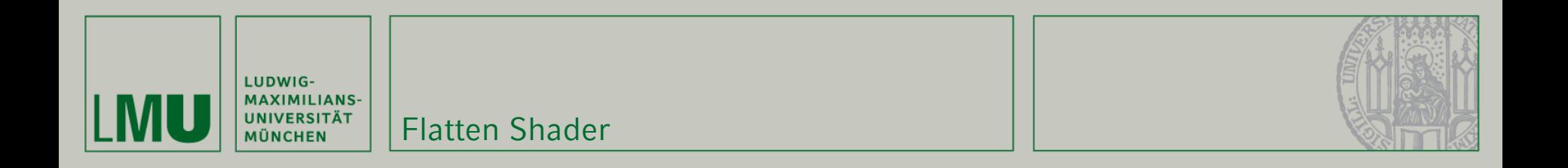

```
void main(void) 
{ 
   vec4 v = vec4(gl_Vertex);
   v. z = 0.0igl_Position = gl_ModelViewProjectionMatrix * v;
}
```
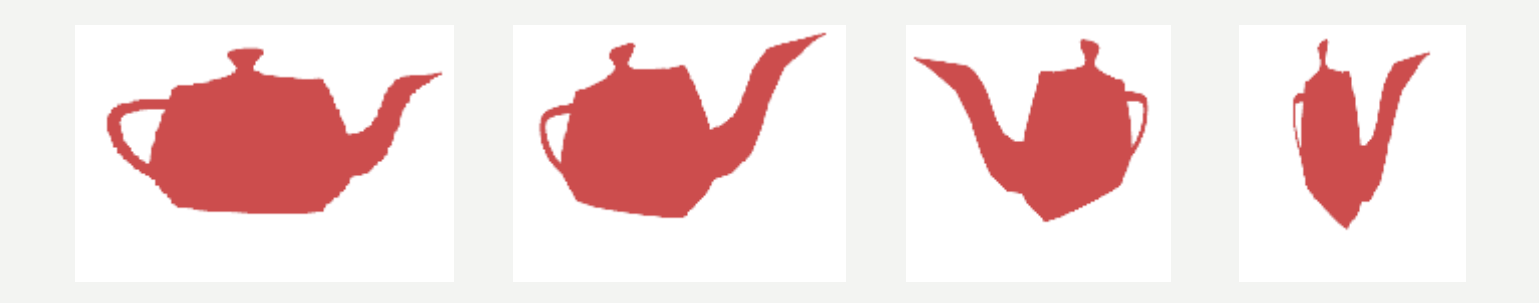

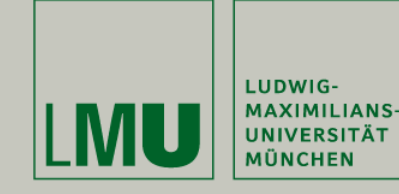

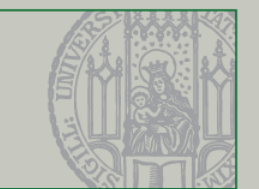

OpenGL Shading Language @ Lighthouse 3D: <http://www.lighthouse3d.com/opengl/glsl/index.php?shaders>

Tutorial GLSL – DGL Wiki:[http://wiki.delphigl.com/index.php/Tutorial\\_glsl](http://wiki.delphigl.com/index.php/Tutorial_glsl)

Nehe Shader Tutorial:

<http://nehe.gamedev.net/data/articles/article.asp?article=21>